# **RES v5.2 Novafix C**

## **What is a Novafix**

A novafix is a release of RES software that addresses a very specific issue. It consists of only the built files affected by the change. It can only be applied to a specific release of RES. It leaves your RES system in a condition that can be seamlessly upgraded to any future release.

## **What is in RES 5.2 Novafix C**

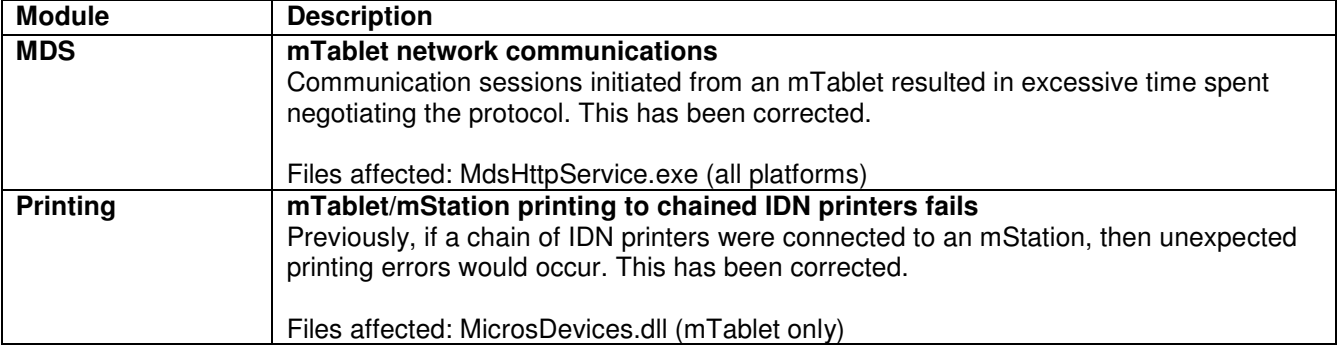

## **Novafix C also includes fixes previously included in Novafix B**

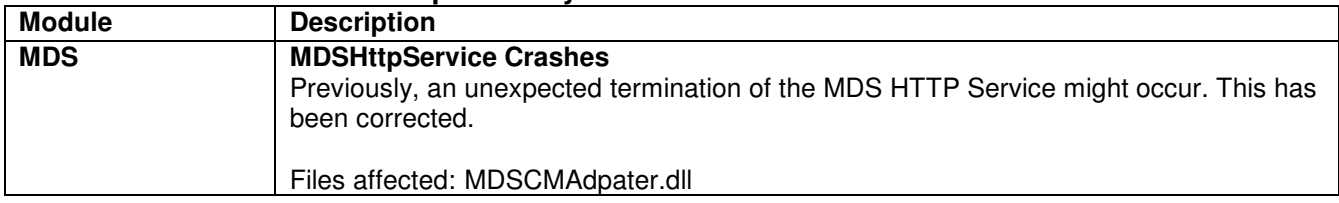

# **Installing RES 5.2 Novafix C**

This patch can only be installed on a system that has the general release version of RES 5.2 (Build 5.2.0005.1327) installed. It may be applied after other novafixes and/or Maintenance Releases have been applied.

### **Before you Begin**

- 1. Close ALL running MICROS applications, except Control Panel.
- 2. In the MICROS Control Panel, set the Restaurant to OFF.
- 3. Make sure all POS Clients are at System Closed.
- 4. Close the MICROS Control Panel.

## **Installation**

- 5. Copy the novafix, RES\_52\_NovaC.exe, to the temp folder on your RES Server.
- 6. Double-click on RES\_52\_NovaC.exe. The patch will run for a short time. Once complete the RES Server will automatically reboot.

## **INSTALLATION NOTES:**

Installing the nova patch on a RES Server will stop all the running MICROS Services before copying in the updated files. The RES Server will reboot upon completion. This novafix includes updated files for POS Clients. Once the server has rebooted, all clients will install the updated files from the server and then each client will reboot.

Before installing updated files on your system, the novafix preserves the original files by appending .PrePatchRestore to the existing filename. **It is absolutely critical that these renamed files be left in place**, exactly as they are. The removal or modification of these archived .PrePatchRestore files would render your RES Server un-patchable by future RES releases.

The same novafix may be installed more than once. This should not be needed, except in the rare case where an installation has failed. Multiple novafixes may be installed as needed.

Installing this novafix produces a log file named MicrosNovaPatch.log which will be located in the %windir% folder.

Installing this novafix creates the following registry key:

HKEY\_LOCAL\_MACHINE\SOFTWARE\MICROS\NovaFix\RES\_52\_NovaC Within this key, a value named "Installed Date" is created. The data for this value will be the date this novafix was installed.